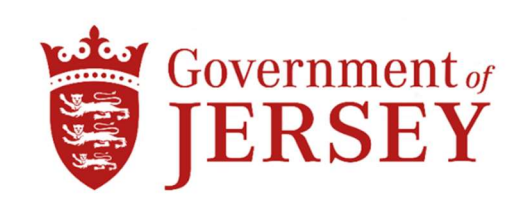

# HEALTH & COMMUNITY SERVICES

### DESIGN, SUPPLY & INSTALLATION OF NEW PSA OXYGEN CONCENTRATORS AT JERSEY GENERAL HOSPITAL

#### 1.0 Background

1.1 Health & Community Services is giving the opportunity for Principal Contractors and Suppliers to be included on the 'Tender for the Design, Supply and Installation of New PSA Oxygen Concentrators at Jersey General Hospital.'

Scope of works:-

The successful Tenderer will be contracted to design, manufacture, supply, transport, deliver, offload, install, test, commission, demonstrate, validate and train.

- i) 2No. 450l/m PSA Oxygen Concentrators capable of medical oxygen production at 94% purity in accordance with Health Technical Memorandum (HTM) 02-01.
- ii) Associated Air Compressors, Desiccant Dryers and Receivers.
- iii) Controls system capable of fully automated control and data logging.
- iv) Remote monitoring of whole system performance, all paraments (including flow rate) and production oxygen quality.
- v) The suppliers shall include for all interconnecting pipework, ductwork and electrical works within the plantroom from the primary positions which are within 3m of the equipment, this includes all vents to atmosphere.
- vi) The design and supplied installation shall be fully in accordance with this Specification, Health Technical Memorandum (HTM) 02-01, Medical Device Directive 93/42/EC Class 11B, ISO 7396-1: 2016 and European Pharmacopeia – Oxygen 93 (Latest Edition).

The equipment shall be supplied complete with:-

- i) Training of Estate Engineering Staff in full operation and maintenance of equipment.
- ii) Training of Estate Engineering Staff for dismantling/repair, front line works.
- iii) Validation of all Equipment, the Manufacturer shall supply independent test equipment to conduct the Validation process in conjunction with the Clients Team and in accordance with the Health Technical Memorandum 02-01 processes and Pharmacopeia requirements.
- iv) Recommended spares list and prices.
- v) 24 months service and maintenance contract for all equipment.
- vi) 2No. hard copies and 1No. PDF copy of Owning, operation and servicing manuals (in English).
- 1.2 The project is open to all PSA suppliers.
- 1.3 Health & Community Services are seeking suitably experienced Principal Contractors and Suppliers to undertake this project.
- 1.4 Project total budget estimate is £430K works cost.
- 1.5 Please do not apply if you do not fit into one of the above categories.
- 1.6 To be considered for inclusion on this Tender List, Contractors must have registered an Expression of Interest on the States e-Tendering Portal System by 11th July 2024

# If your Expression of Interest is accepted, the Invitation to Tender Questionnaire (ITQ) and all Tender Documents will be submitted via the States e-Tendering Portal w/c 15<sup>th</sup> July 2024

## How to Register an Interest:

To register your expression of interest for the above tender you are required to comply with the following:-

- 1) Be registered on the eTendering system it takes no more than 15 minutes to register and there are no costs involved at all in the process. If you are already registered then go to stage 2
- 2) Once registered, express an interest in the tender (done so by clicking the 'register interest' button available at the bottom of the tender information page).
- 3) Once you have completed the above two steps you can download the tender documents.
	- 1. Go to www.tenders.gov.je
	- 2. Click 'login' under the 'Supplier Area' section on the left of the screen
	- 3. Enter your username and password
	- 4. Click on 'my opportunities' under the 'Opportunities' section, upper right hand side of screen.
	- 5. Next 'Organisations' on the left hand side of the screen select an organisation from the dropdown menu and click the icon.
	- 6. This now gives a list of all the tenders you have expressed interest in where the documents have been published.
	- 7. Click on the contract ID of the one you want this is the blue reference number.
	- 8. Click on the Title this is the blue title name.
	- 9. Click 'View' in the top right hand corner this is in the top section of the screen
	- 10. This now opens up the details. Attachments such as the specification and other relevant documents can be opened.
	- 11. Any documents which need details or prices to be entered by you should be saved on your own computer first – they are not saved within the eTendering system.